# **Afin de saisir la demande d'AFFECTATION pour l'élève de 3ème, veuillez vous connecter sur votre espace ENT / ATEN [: https://famille.ac-montpellier.fr/](https://famille.ac-montpellier.fr/)**

Sélectionner l'onglet « Affectation après la 3ème »

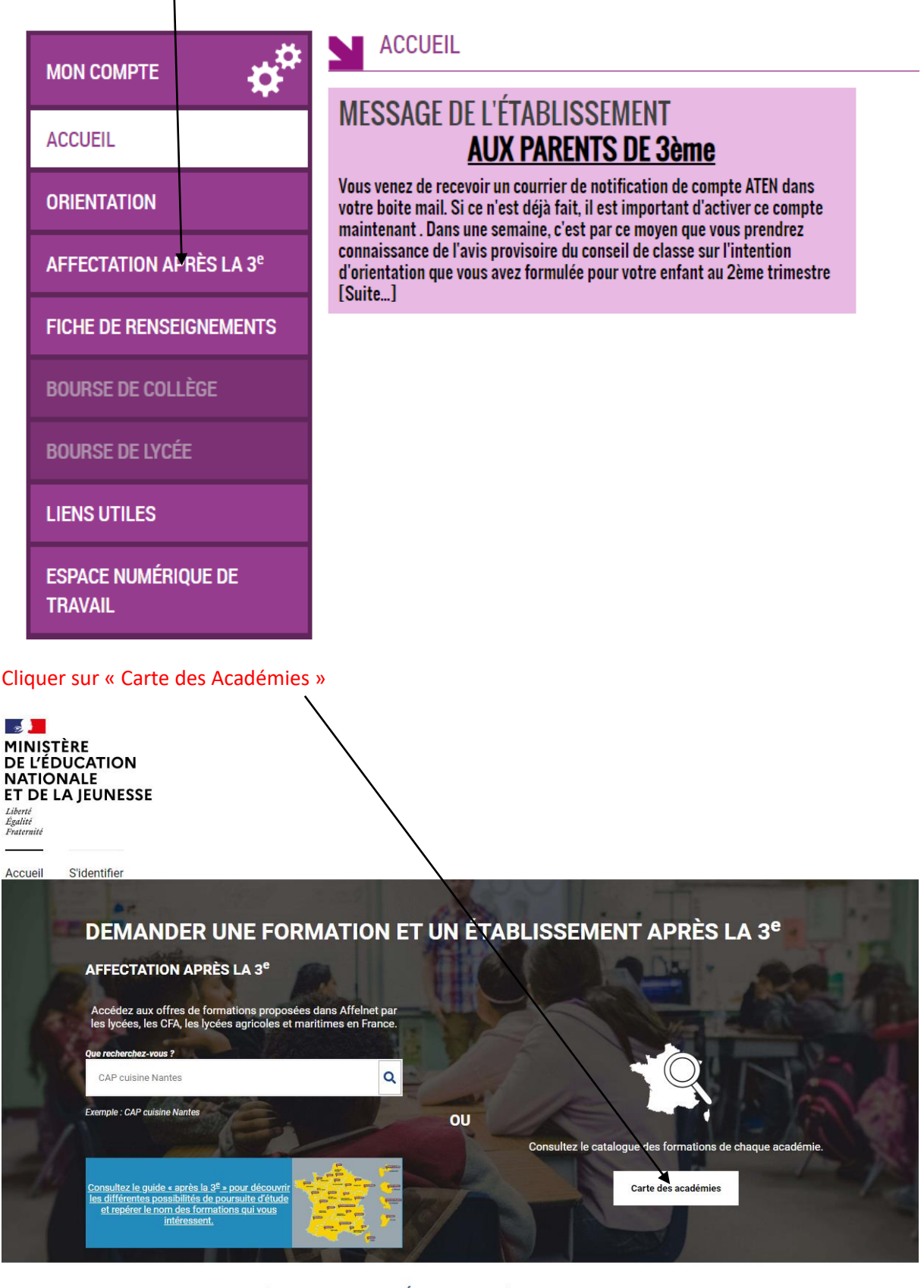

- CALENDRIER 2020 - (DATES EN FRANCE MÉTROPOLITAINE)

 $\mathcal{L}_{\mathcal{D}}$ 

### Choisir une Académie. Exemple « Académie de Montpellier » et cliquer

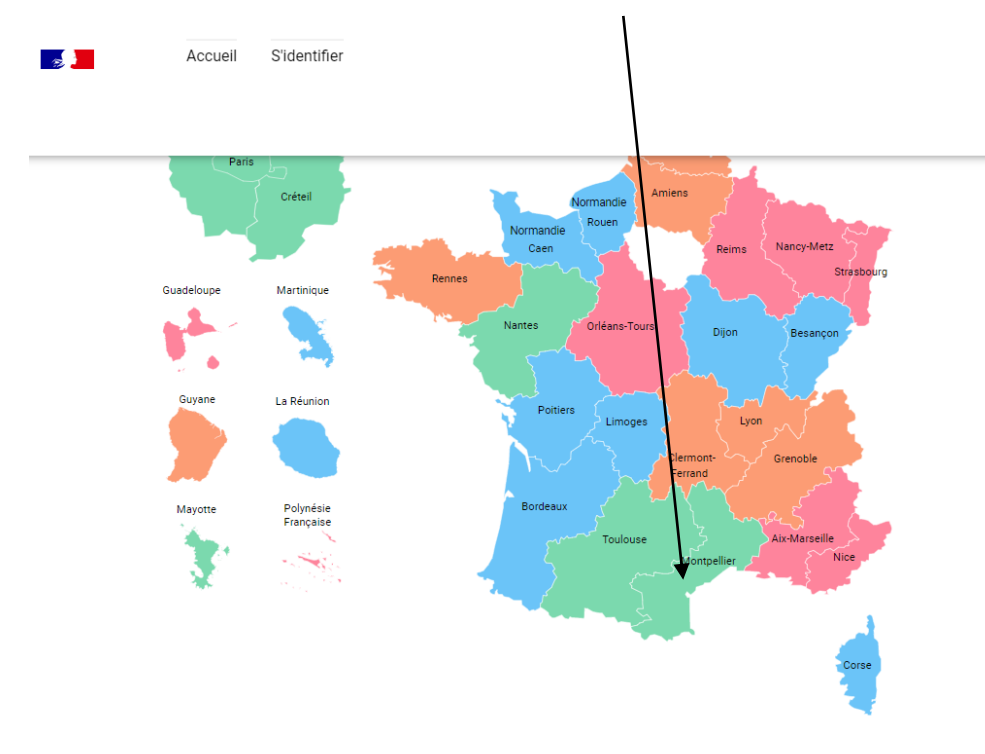

## <mark>≴<mark>)</mark><br>WNUCTÈRE</mark>

#### Sélectionner le « Département ». Exemple : « 11 Aude »

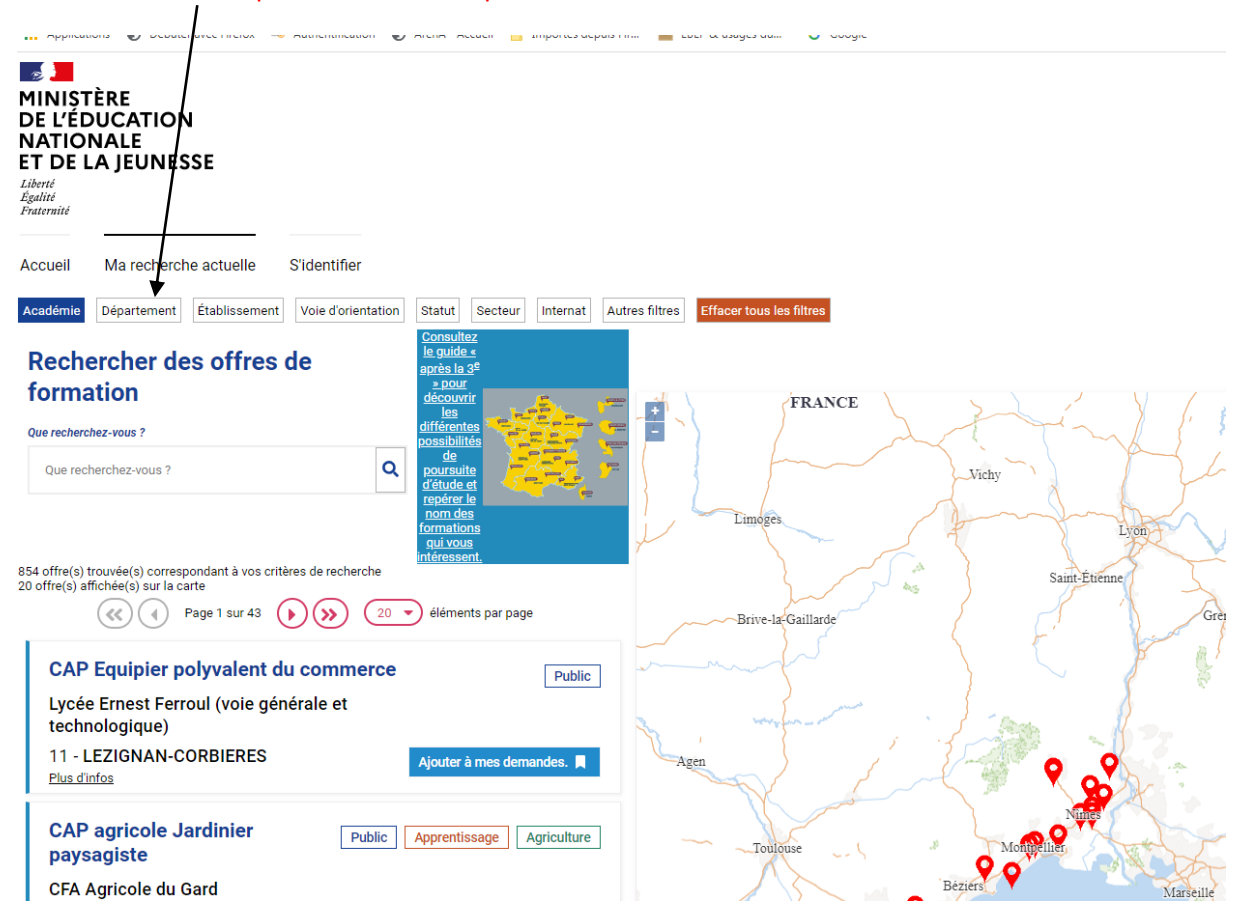

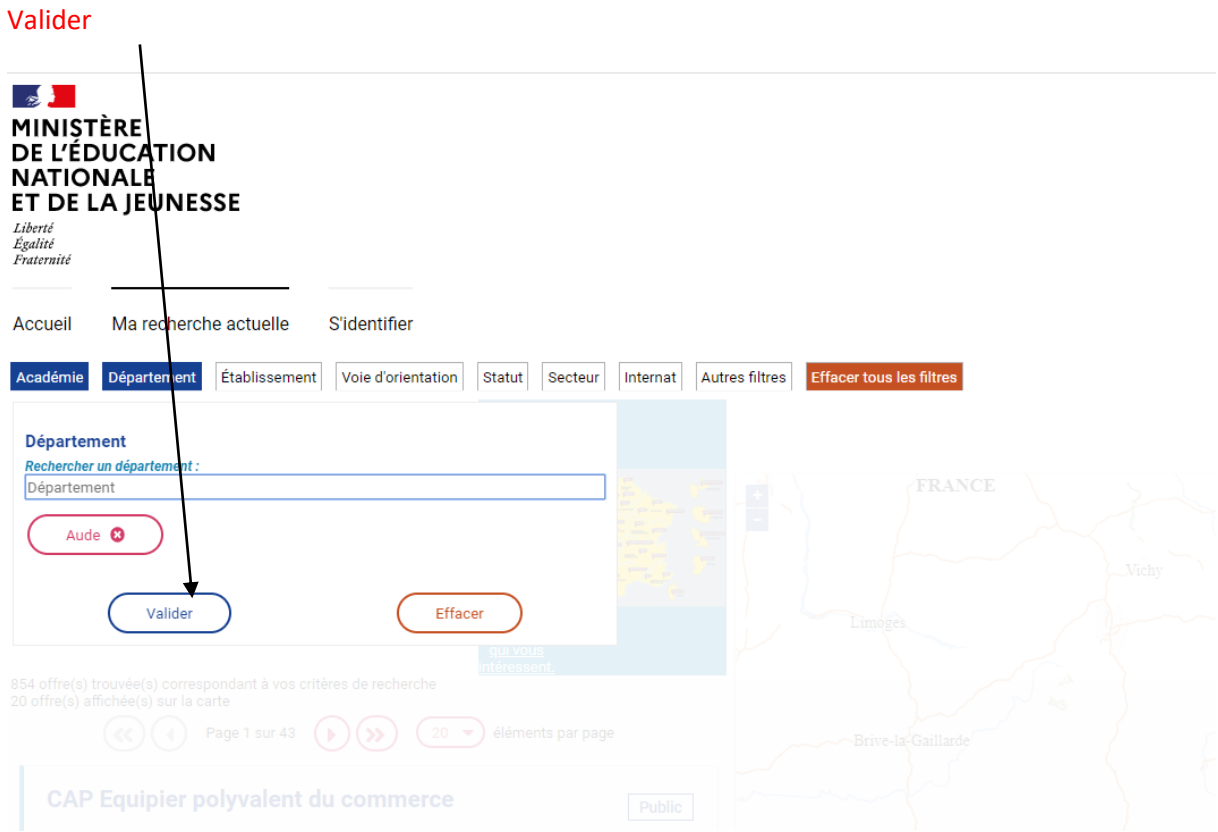

Toutes les offres de formation paraissent à l'écran. Vous devez donc choisir les formations souhaitées par ordre de préférence. Puis vous cliquerez sur « Ajouter à mes demandes »

Exemple pour les élèves souhaitant une 2de GT au Lycée Louise Michel :

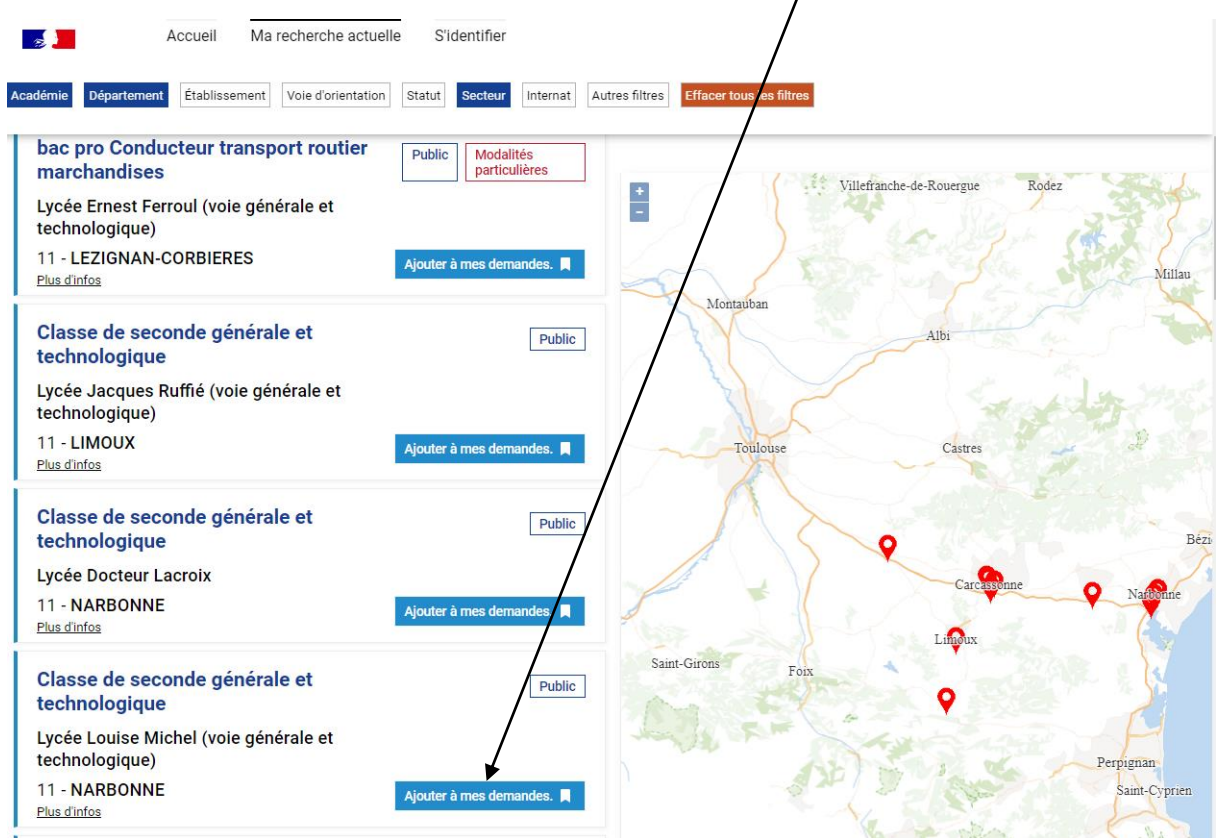

#### Cliquer sur « Voir / Enregistrer mes demandes »

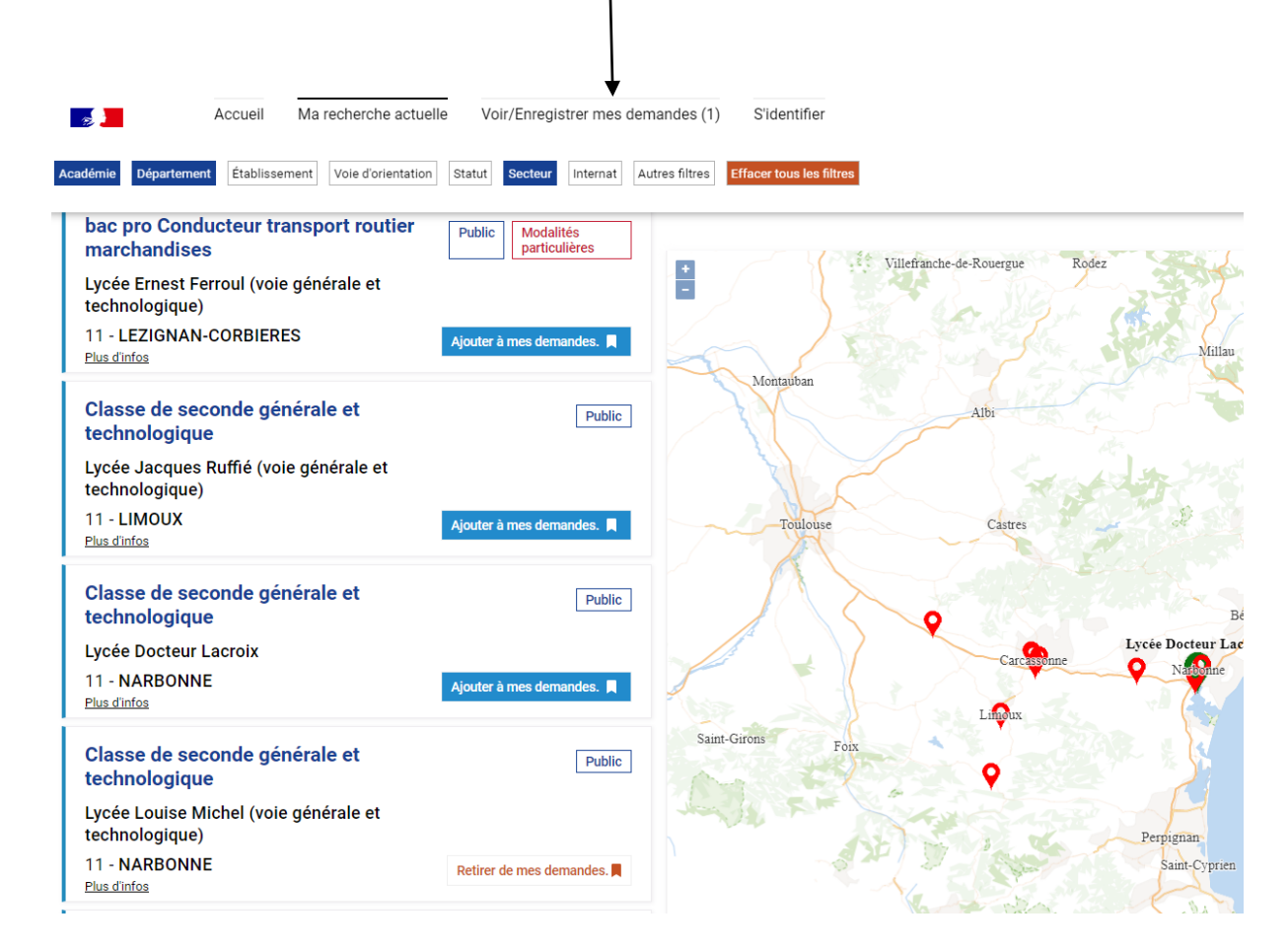

#### Puis, cliquer sur « Enregistrer mes demandes »

∶iberté<br>¦galité<br>`raternit

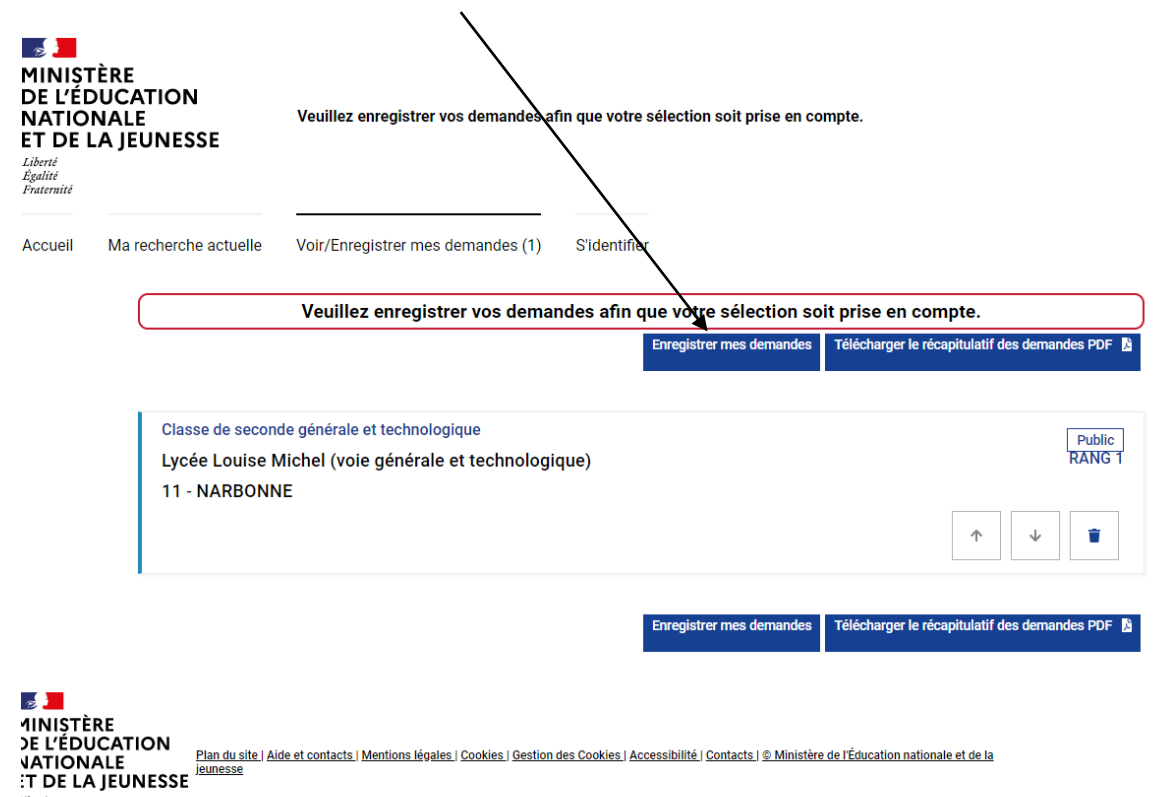

Une fois que vous êtes sur l'écran ci-dessous, vous sélectionnerez « Je me connecte avec mon compte académique »

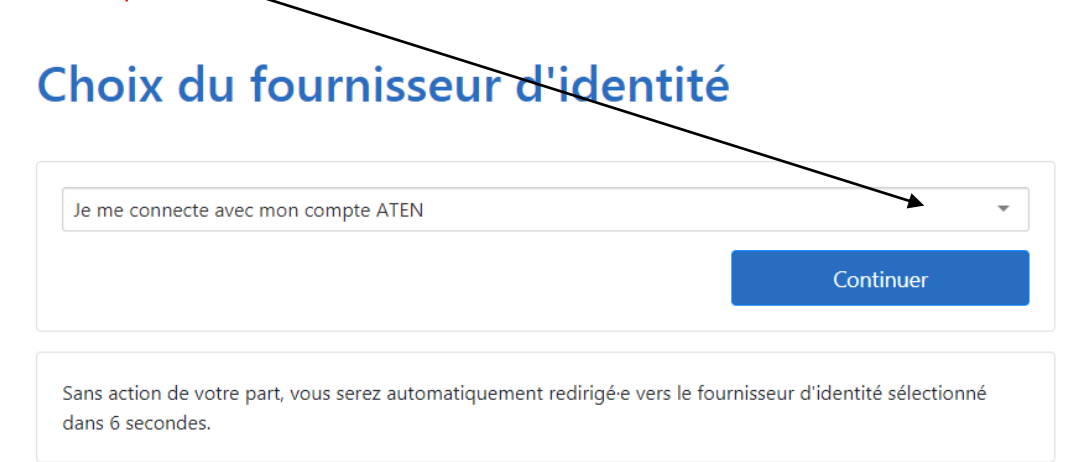

Puis vous choisissez l'Académie de Montpellier d'où dépend le collège Montesquieu.

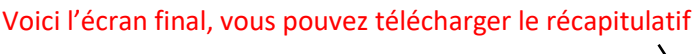

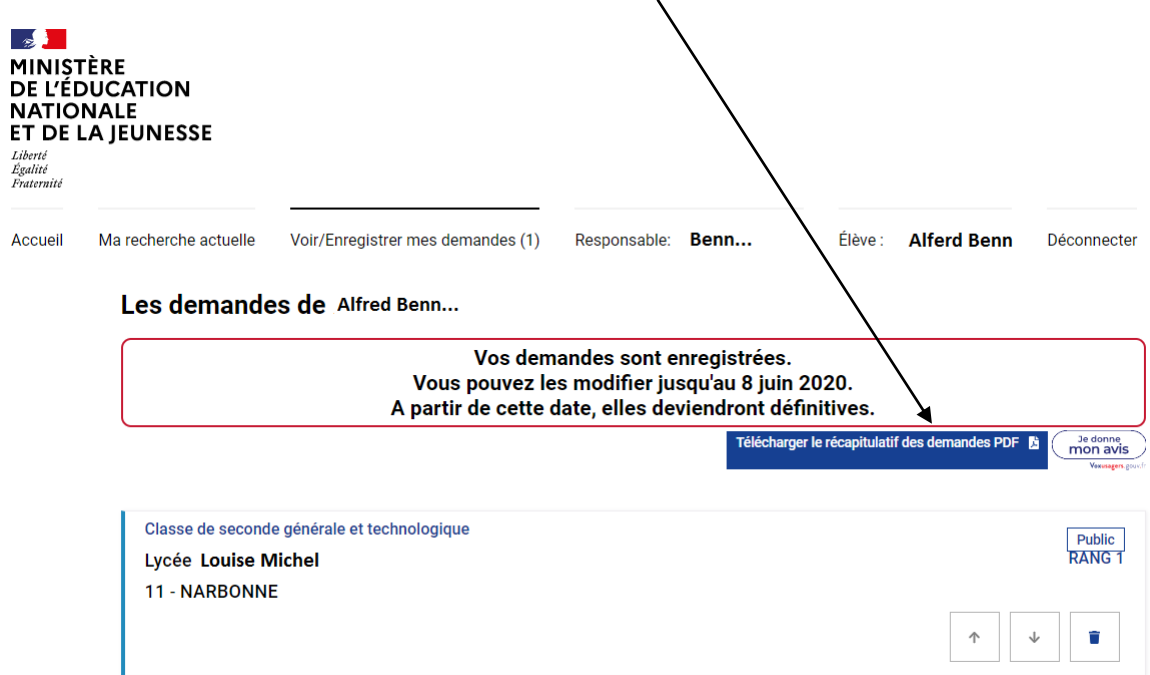

Si vous rencontrez un problème, veuillez contacter le secrétariat de direction au : 04.68.33.51.72